## **Datei:Hilfebereich-Bearbeitung wechseln.png**

- [Datei](#page-0-0)
- [Dateiversionen](#page-0-1)
- [Dateiverwendung](#page-0-2)
- <span id="page-0-0"></span>[Metadaten](#page-0-3)

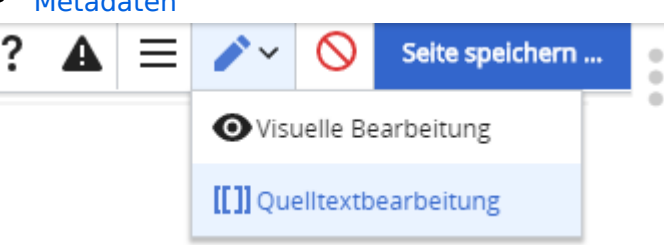

Es ist keine höhere Auflösung vorhanden.

Hilfebereich-Bearbeitung wechseln.png (346 × 113 Pixel, Dateigröße: 6 KB, MIME-Typ: image/png )

## <span id="page-0-1"></span>Dateiversionen

Klicken Sie auf einen Zeitpunkt, um diese Version zu laden.

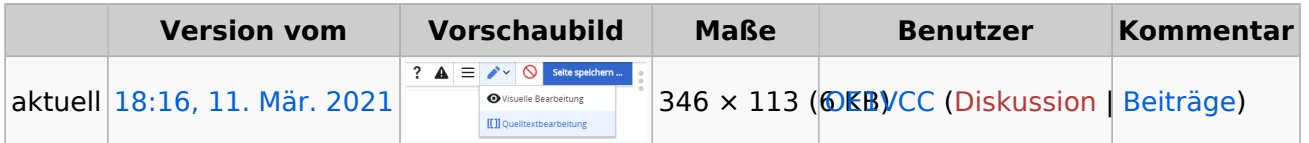

Sie können diese Datei nicht überschreiben.

## <span id="page-0-2"></span>Dateiverwendung

Die folgende Seite verwendet diese Datei:

 $\bullet$ [Hilfe:Hauptseite/Textformatierung](https://wiki.oevsv.at/wiki/Hilfe:Hauptseite/Textformatierung)

## <span id="page-0-3"></span>Metadaten

Diese Datei enthält weitere Informationen, die in der Regel von der Digitalkamera oder dem verwendeten Scanner stammen. Durch nachträgliche Bearbeitung der Originaldatei können einige Details verändert worden sein.

**Horizontale Auflösung** 47,24 dpc **Vertikale Auflösung** 47,24 dpc **Software C**reenshot